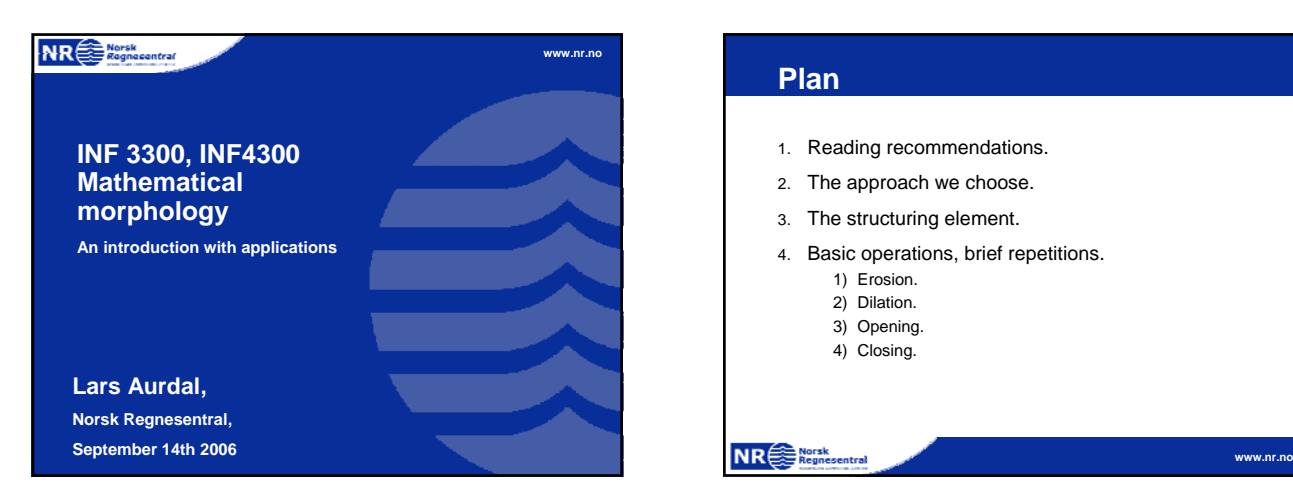

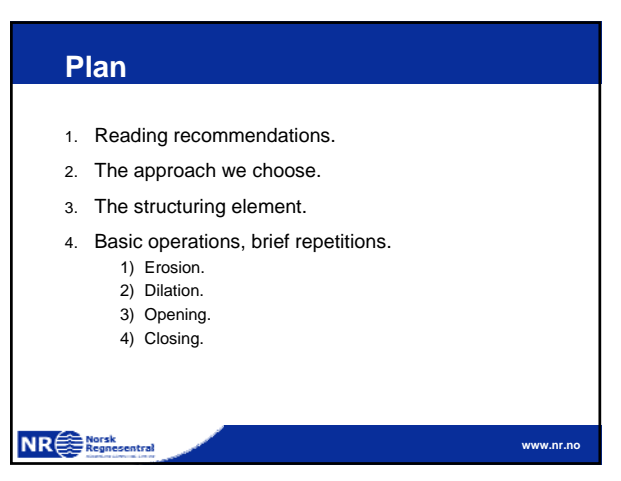

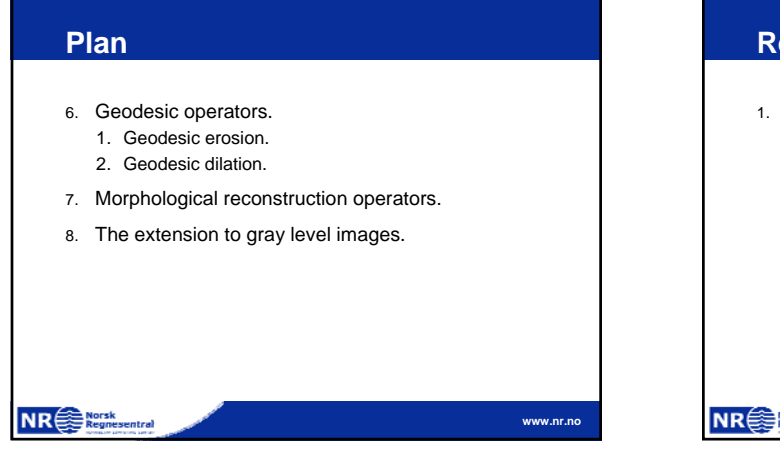

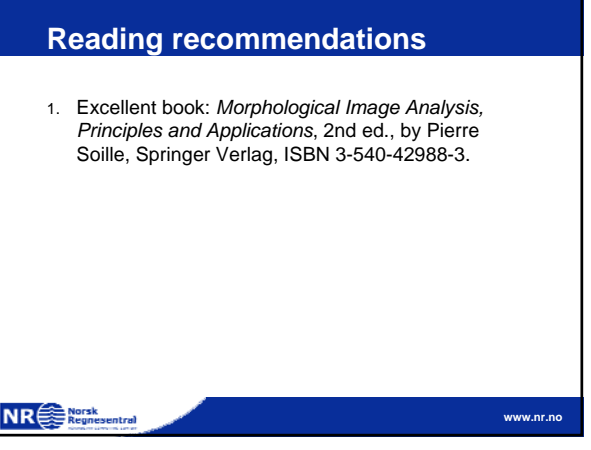

### **The approach we choose**

- 1. Mathematical morphology can be explained from very mathematical standpoint.
- 2. We will not choose that approach, rather we will focus on how these operators work from a visual point of view and how they can be implemented on a computer.
- 3. This avoids us a lot of gory mathematical detail.
- 4. If you want more details then consider INF5300.

NR Regnesentral

```
The structuring element
```
- 1. The fundamental tool in mathematical morphology is the structuring element.
- 2. The structuring element is a (small) group of pixels. One of these pixels is designated as the origin of the structuring element.
- 3. The relation between this small group of pixels and the foreground pixels in the image to be analyzed is what we use to define the morphological operators.

**NR**<sup>Norsk</sup>

**www.nr.no**

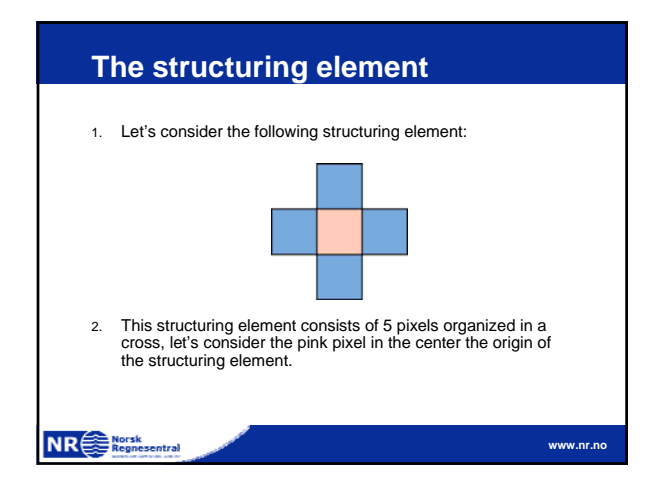

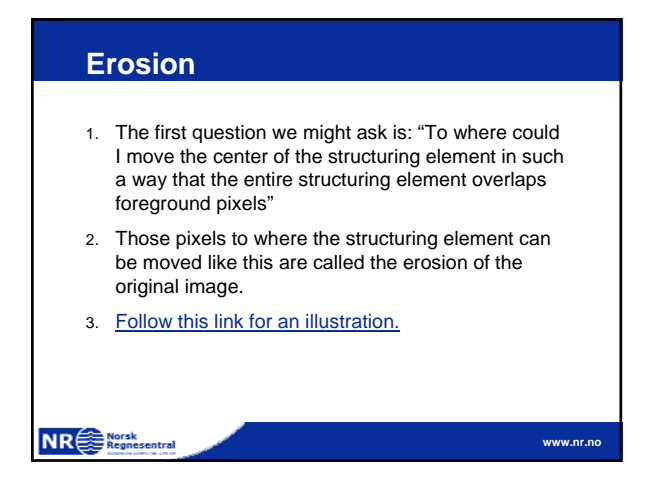

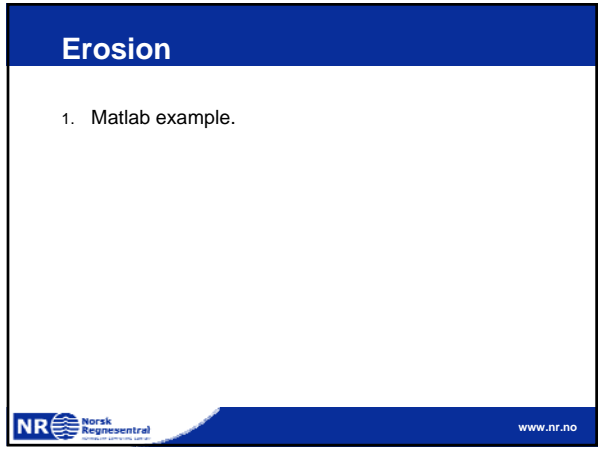

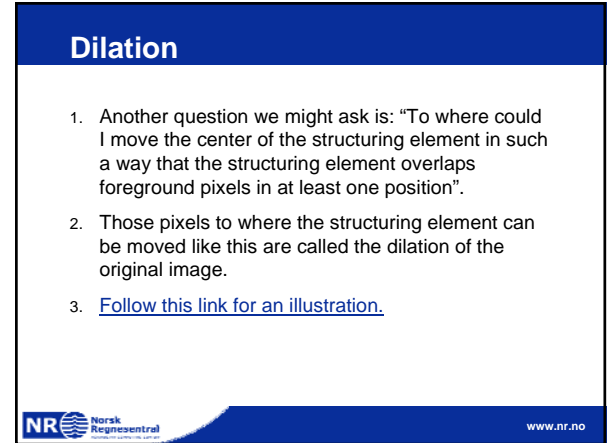

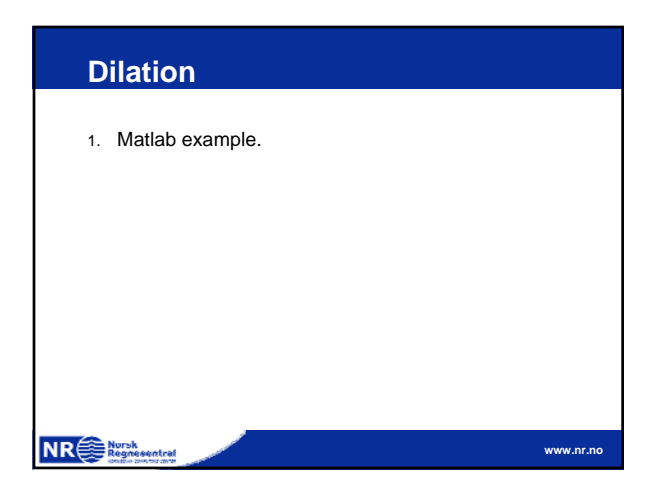

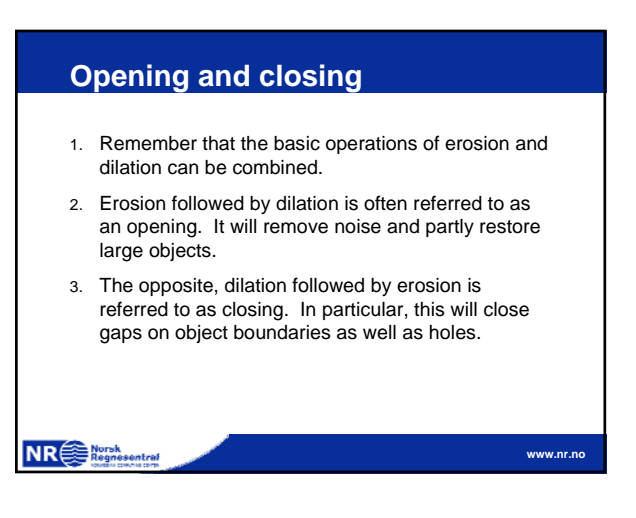

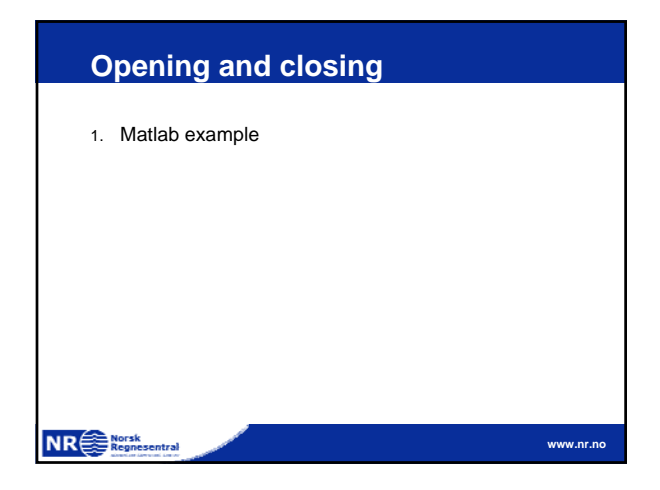

## **Geodesic operators** 1. One very important class of morphological operators are the so called geodesic operators. 2. They are based on simple erosions and dilations, but operate on two images, the input image and a mask. 3. The operator is applied to the input image, but the effect of the operator on the input image is limited by the mask. **NR SE Norsk www.nr.no**

### **Geodesic erosion**

- 1. Consider two binary images, f and g.
- 2. We will consider f the input image and g the mask.
- 3. A geodesic erosion of f over the mask g is simply the following:
	- a. Erode f by your structuring element.
	- b. Perform a pixelwise maximum operation using the eroded f and the mask g as input.

**www.nr.no**

### **NR**<sup>e</sub> Norsk</sup>

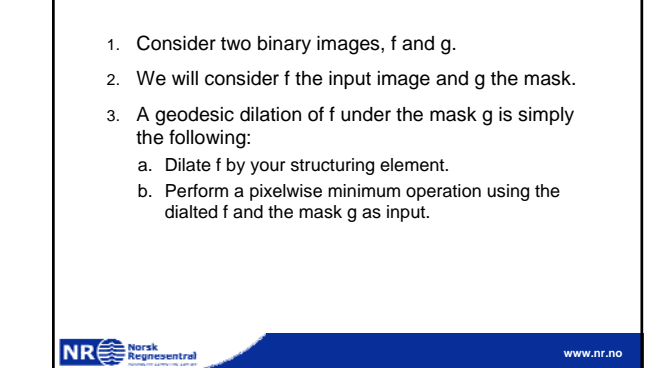

**Geodesic dilation**

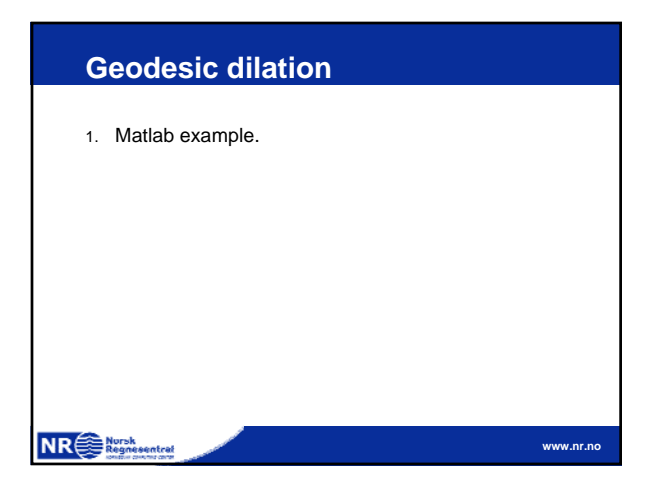

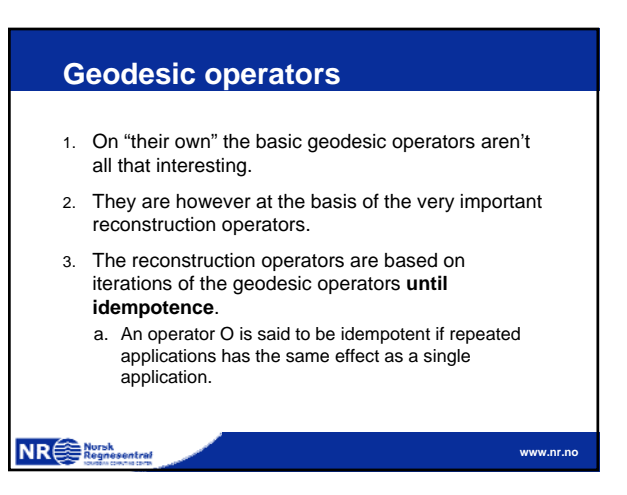

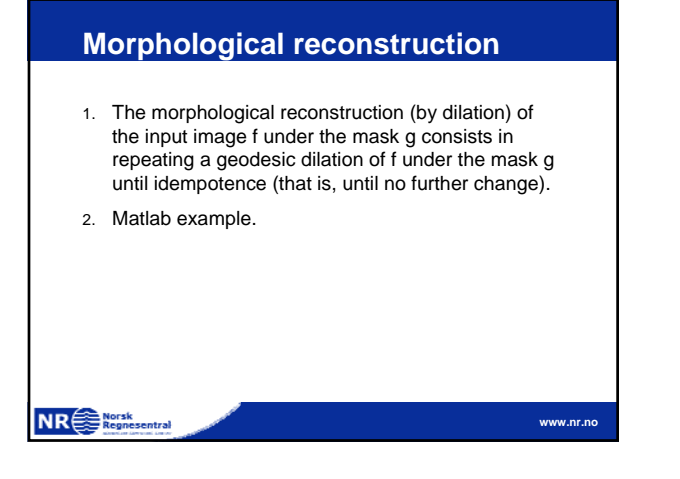

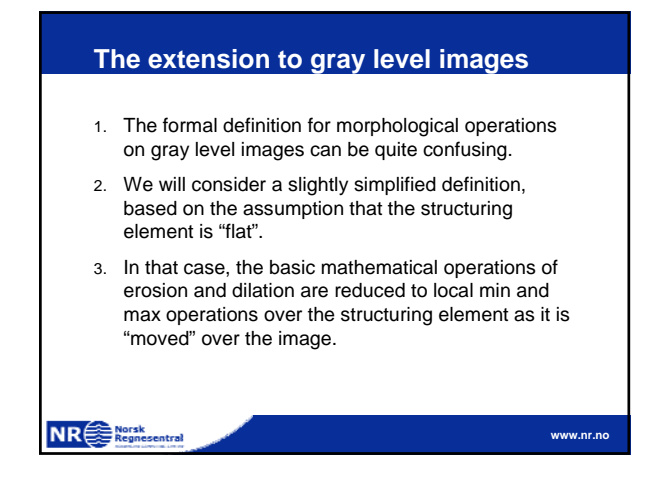

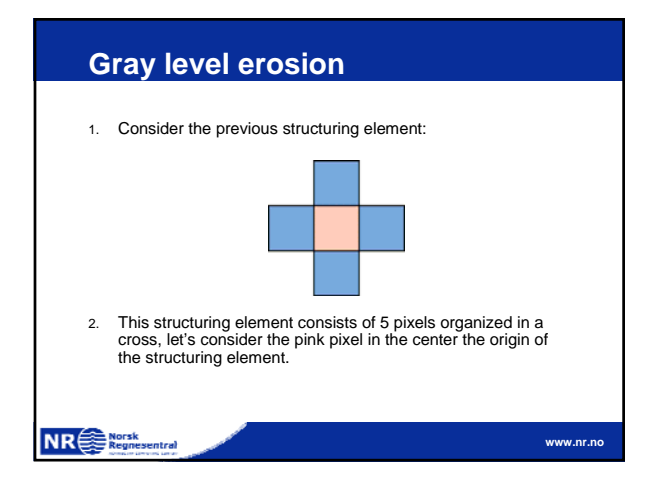

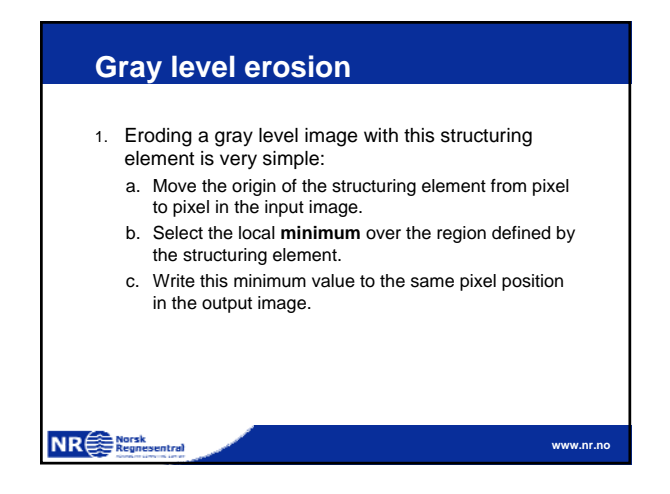

# **Gray level erosion**

- 1. Remember: This is **nothing else** than a calculation of local minima values.
- 2. The **only** difference with what you would typically consider a local minimum calculation is that the **shape** of the region over which you calculate the minimum is defined by the shape of the structuring element.

**NR**<sup>sterne</sup>

**www.nr.no**

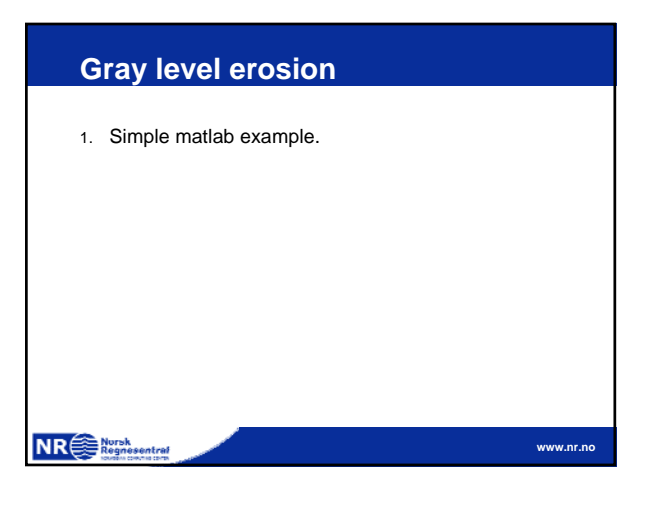

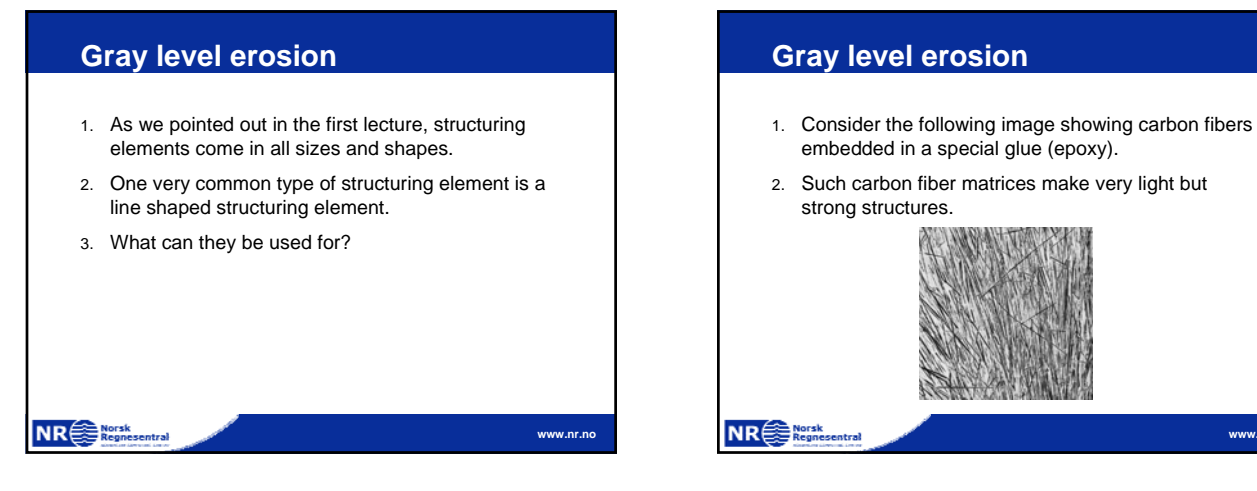

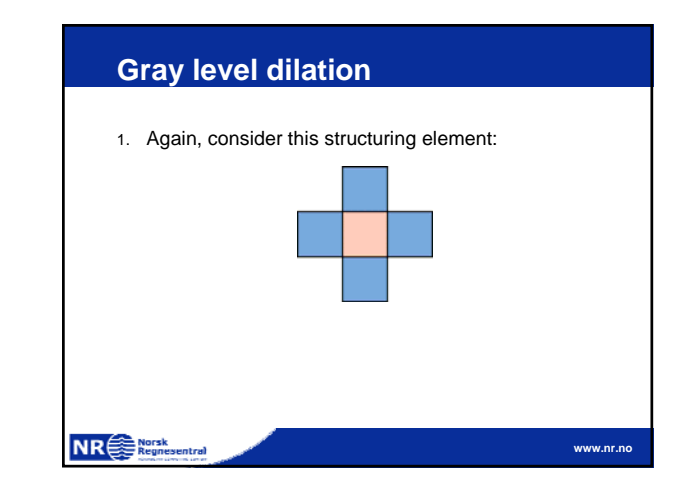

**www.nr.no**

## **Gray level dilation**

**Gray level erosion**

image?". 2. Matlab example.

NR Regnesentral

1. What if you wanted to answer a question like: "What is the distribution of fiber directions in this

- 1. Dilating a gray level image with this structuring element is also very simple:
	- a. Move the origin of the structuring element from pixel to pixel in the input image.
	- b. Select the local **maximum** over the region defined by the structuring element.
	- c. Write this maximum value to the same pixel position in the output image.

```
NR<sup>Nursk</sup>
```
**www.nr.no**

**NR**<sup>North</sup>

**www.nr.no**

## **Gray level dilation** 1. Again: This is **nothing else** than a calculation of local maxima values. 2. The **only** difference with what you would typically consider a local maximum calculation is that the **shape** of the region over which you calculate the maximum is defined by the shape of the structuring element.

**www.nr.no**

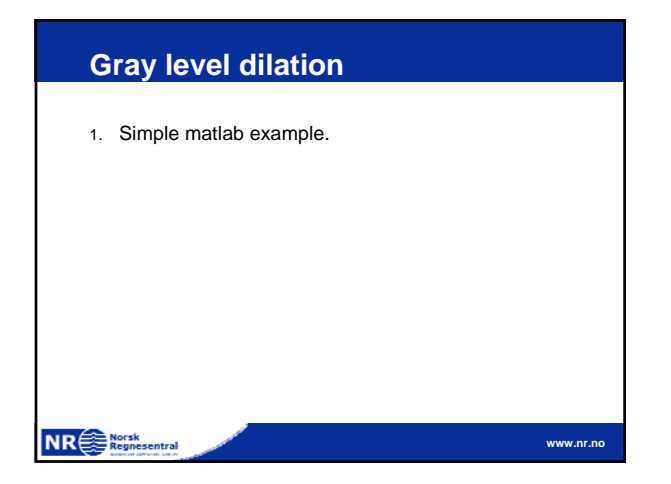

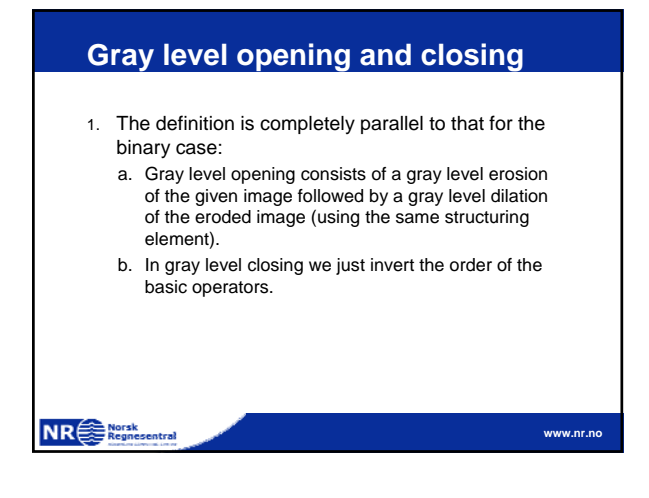

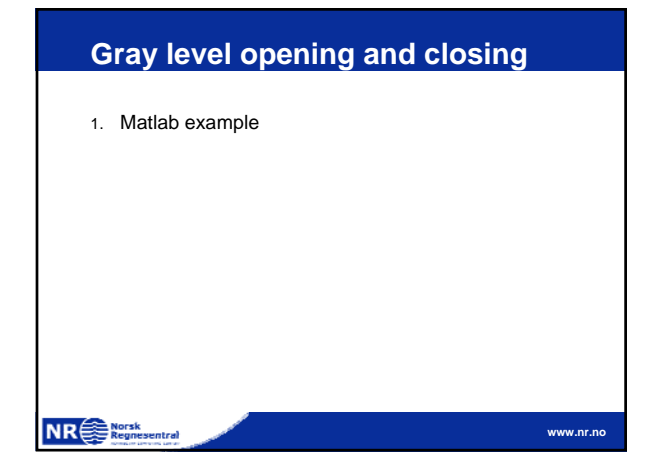

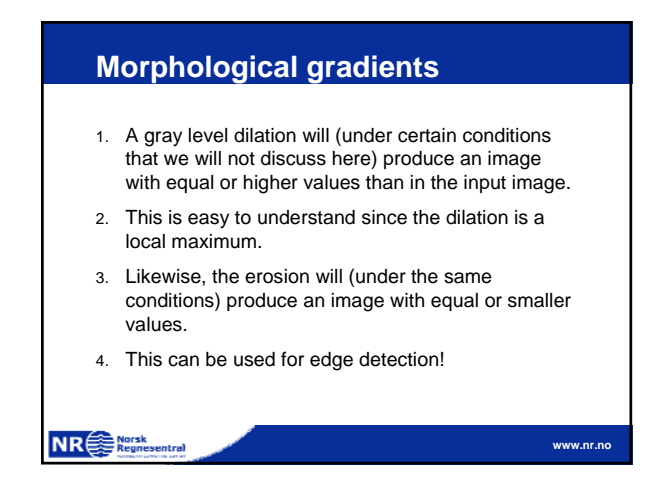

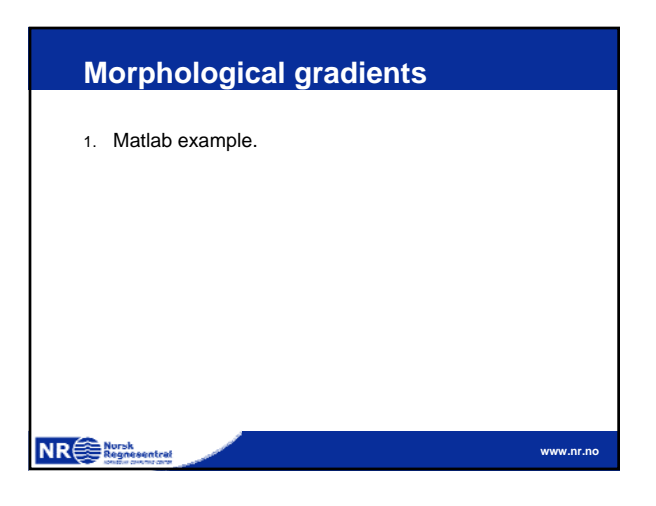

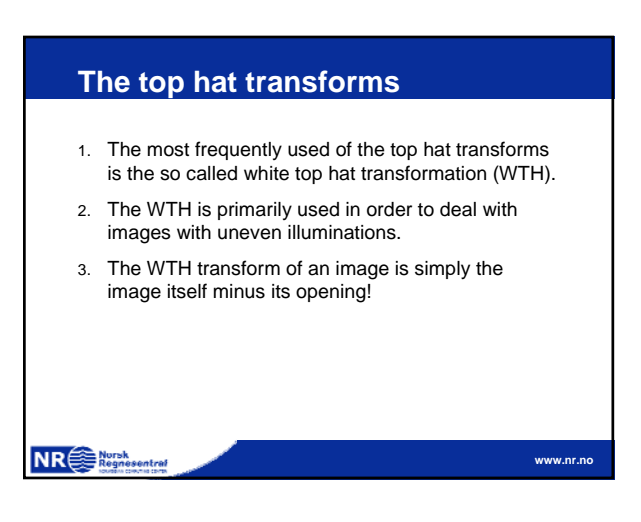

### **The top hat transform**

Consider this image that we have already looked at earlier. We have already observed that there is no single, global threshold that will succeed in separating text from background. So far we have seen how this can be solved using local thresholding algorithms. But can anything be done in order to compensate for the uneven illumination.

 $\overbrace{\text{NR}}^{\text{Norsk}}_{\text{Regnesentral}}$ 

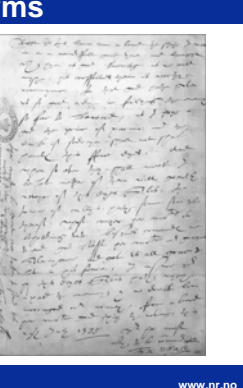

**The top hat transforms** 1. Matlab example.**NR**<sup>et</sup> Regnesentral **www.nr.no**